# ® ®

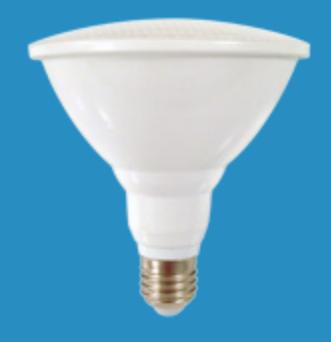

**INSTEON LED Bulb (PAR38) 2674-222** Owner's Manual

# **Contents**

# **[Getting Started](#page-2-0)**

[INSTEON LED Bulb](#page-3-0) 4 [Device Overview](#page-3-0) [Do Not Connect to a Dimmer](#page-3-0) [Leave Your Fixture On](#page-3-0) [Linking](#page-3-0)

# **[INSTEON Links](#page-4-0)**

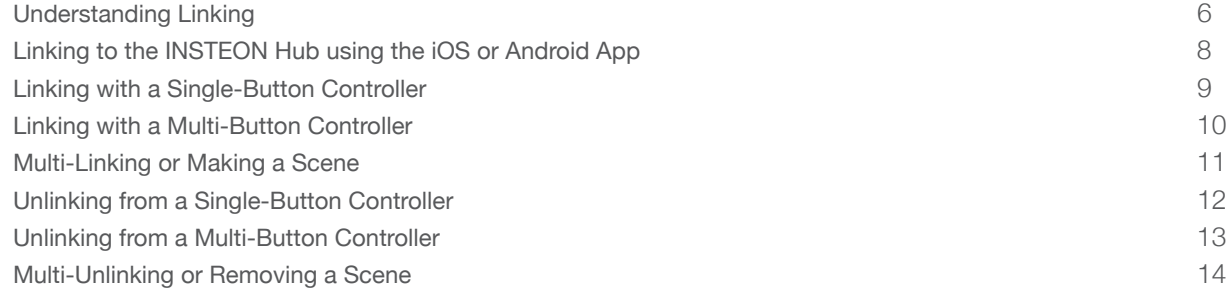

# **[Software-Only Features](#page-14-0)**

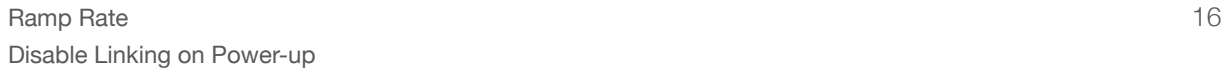

# **[Always-On Wiring](#page-16-0)**

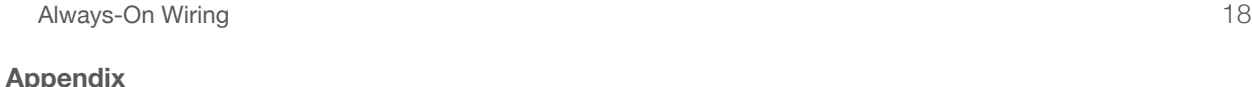

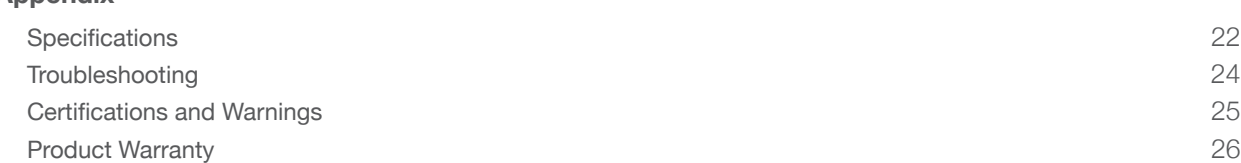

# <span id="page-2-0"></span>**Getting Started**

# **INSTEON LED Bulb**

<span id="page-3-0"></span>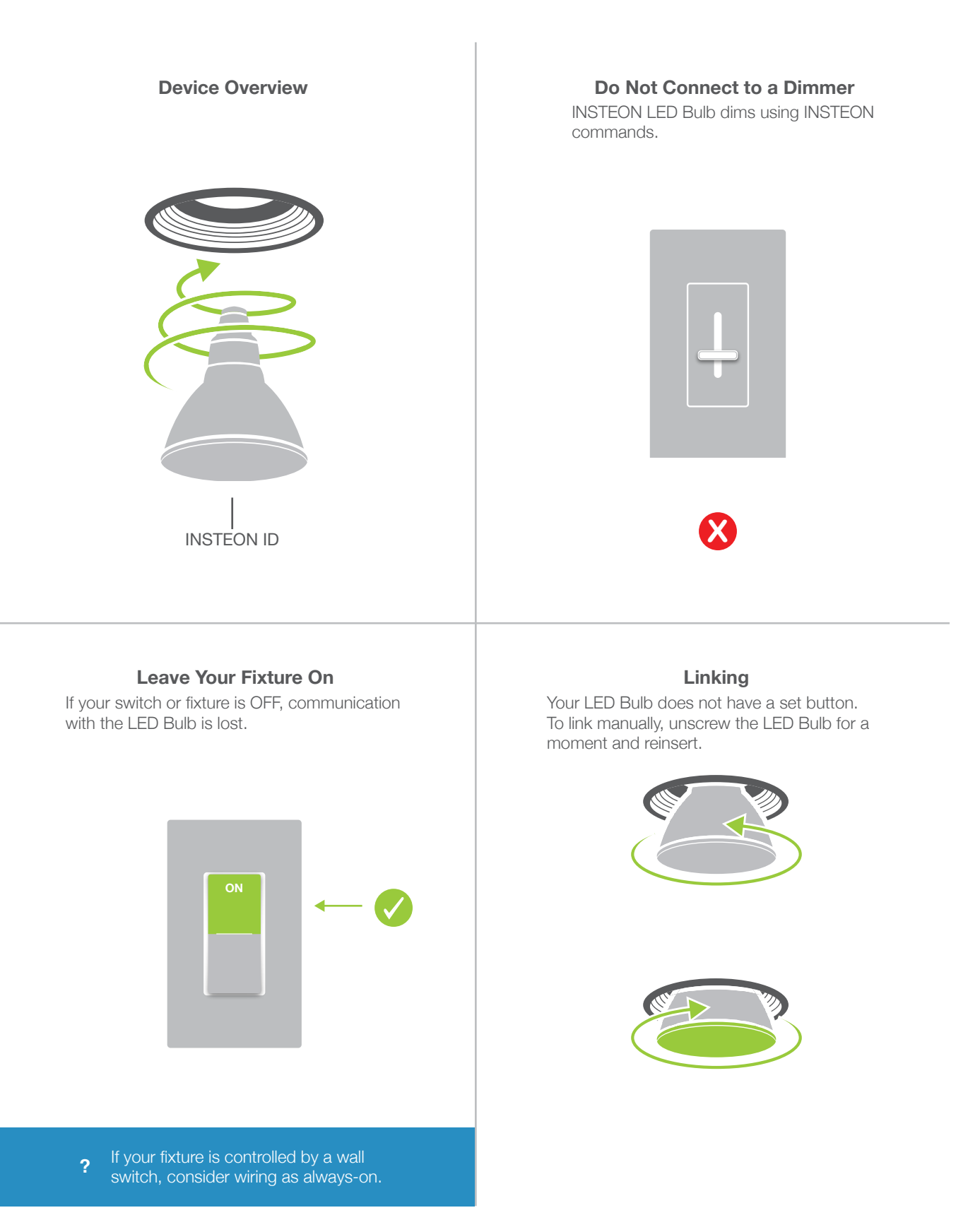

# <span id="page-4-0"></span>**INSTEON Links**

# **Understanding Linking**

<span id="page-5-0"></span>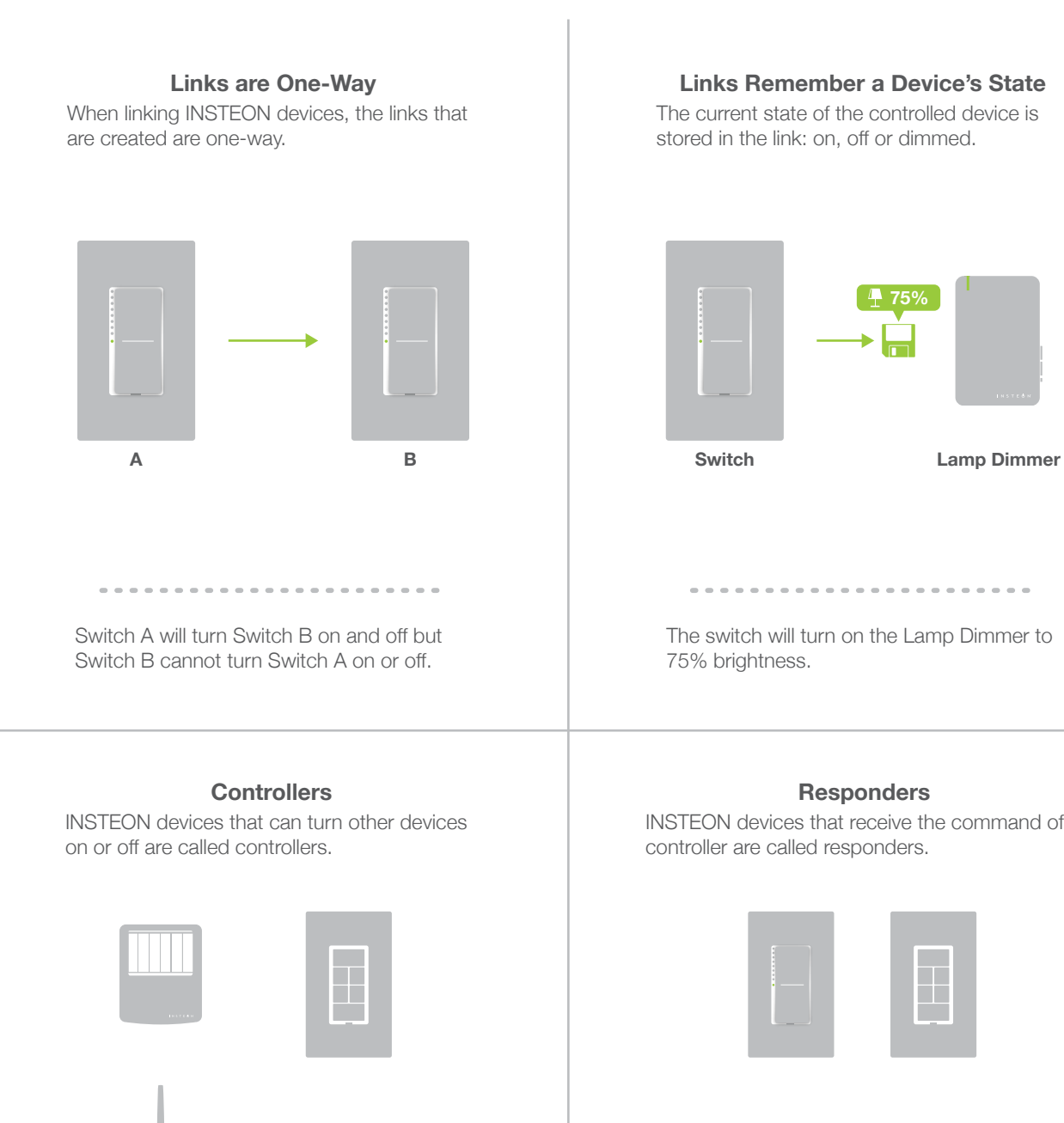

Sensors, Switches, Keypads and the Hub are common controllers.

The current state of the controlled device is stored in the link: on, off or dimmed.

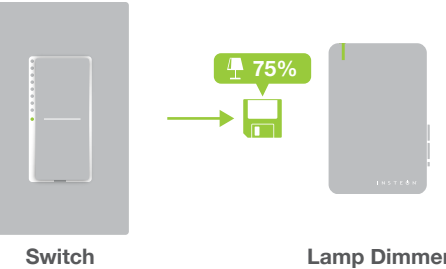

The switch will turn on the Lamp Dimmer to 75% brightness.

 $\frac{1}{2}$ 

INSTEON devices that receive the command of a controller are called responders.

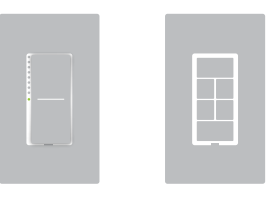

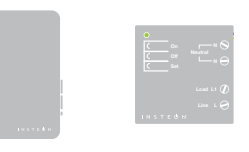

Switches, Keypads, Plug-In Modules and In-Line Modules are common responders.

------

# **Understanding Linking**

# **Controller-Only**

Some devices, like sensors, can only control other devices.

#### **Responder-Only**

Some devices cannot control other devices: these devices only receive INSTEON commands.

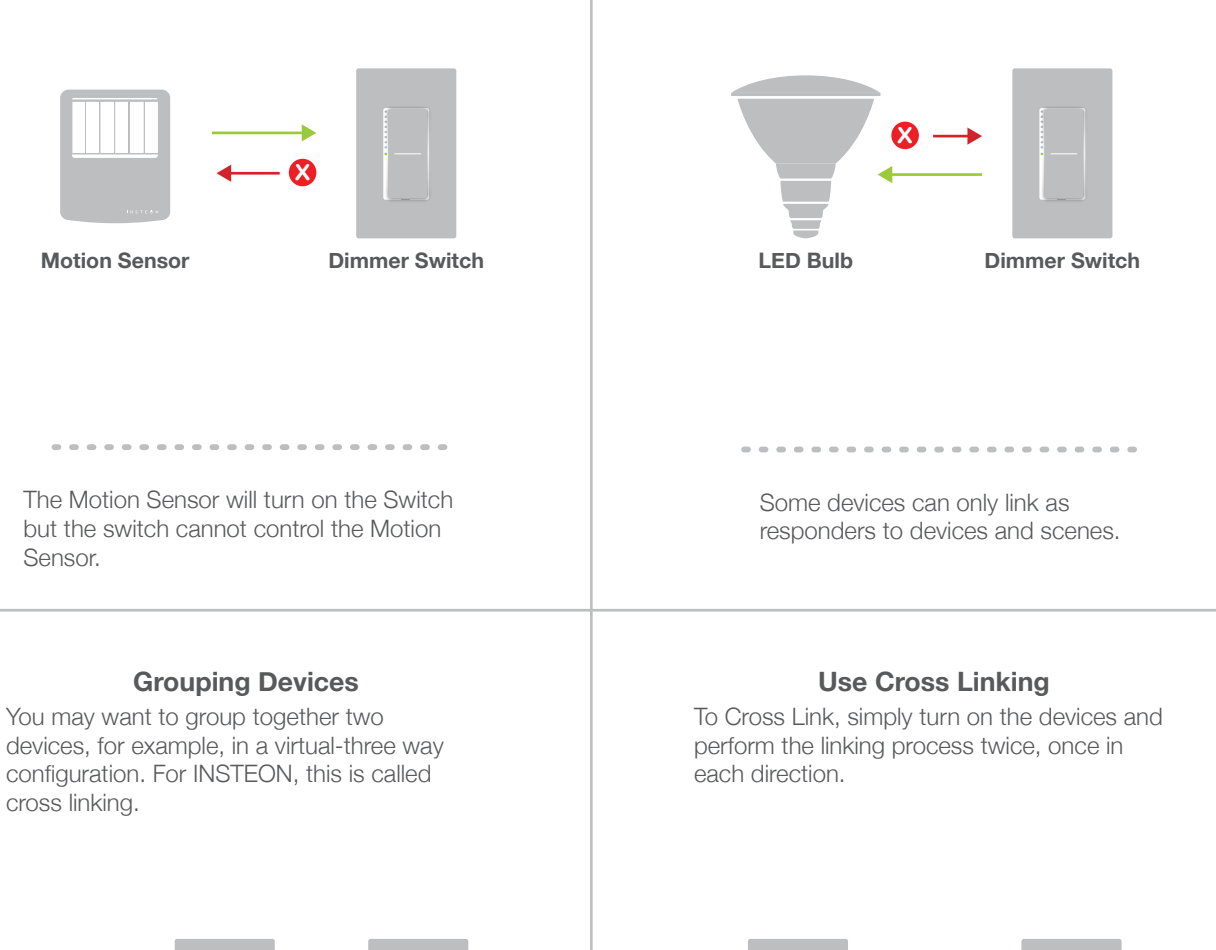

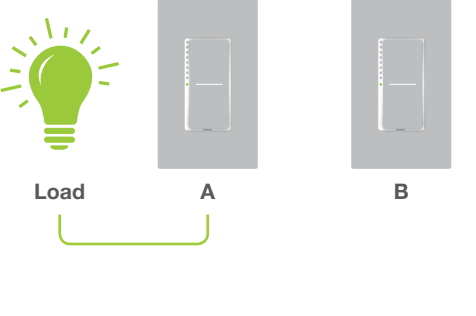

To mirror Switch A and B so that they each control one another and the connected load, Cross Linking is necessary.

-------

-----

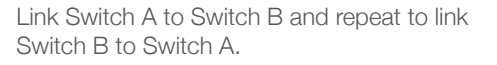

-------

**A B**

# **Linking to the INSTEON Hub using the iOS or Android App**

<span id="page-7-0"></span>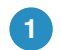

**<sup>2</sup>** Tap the Add button. **<sup>1</sup>** -YVT9VVTZUH]PNH[L[V(SS+L]PJLZ

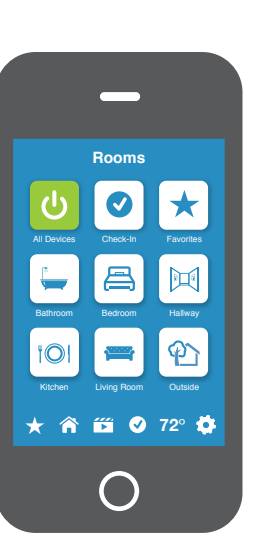

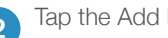

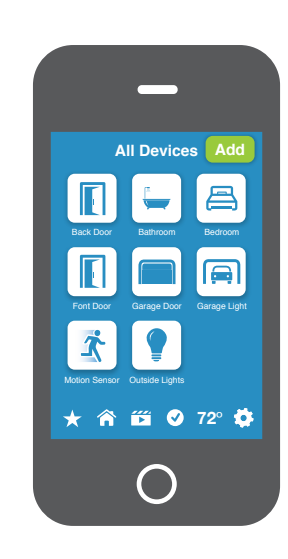

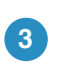

**3 Select LED Bulb from the list of <b>4** devices.

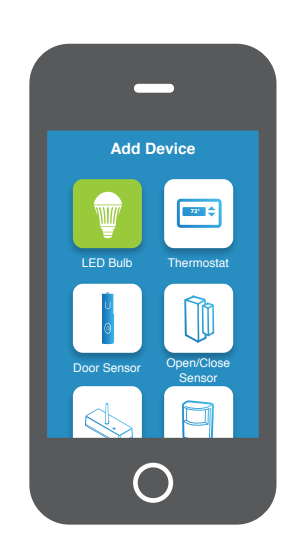

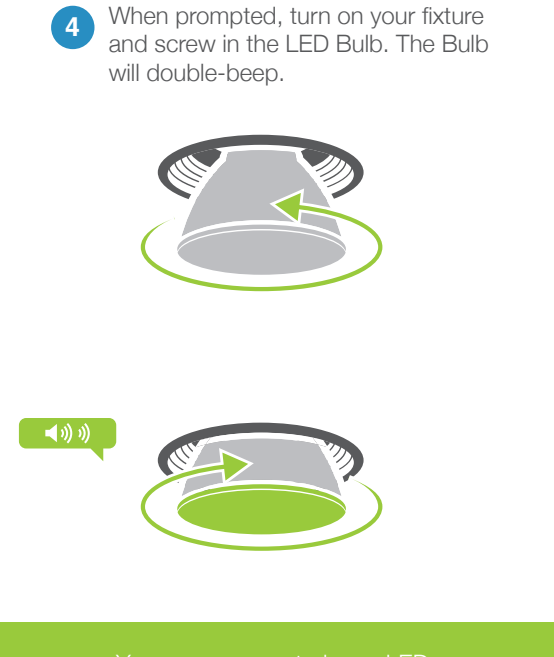

Bulb from the INSTEON Hub.

# **Linking with a Single-Button Controller**

<span id="page-8-0"></span>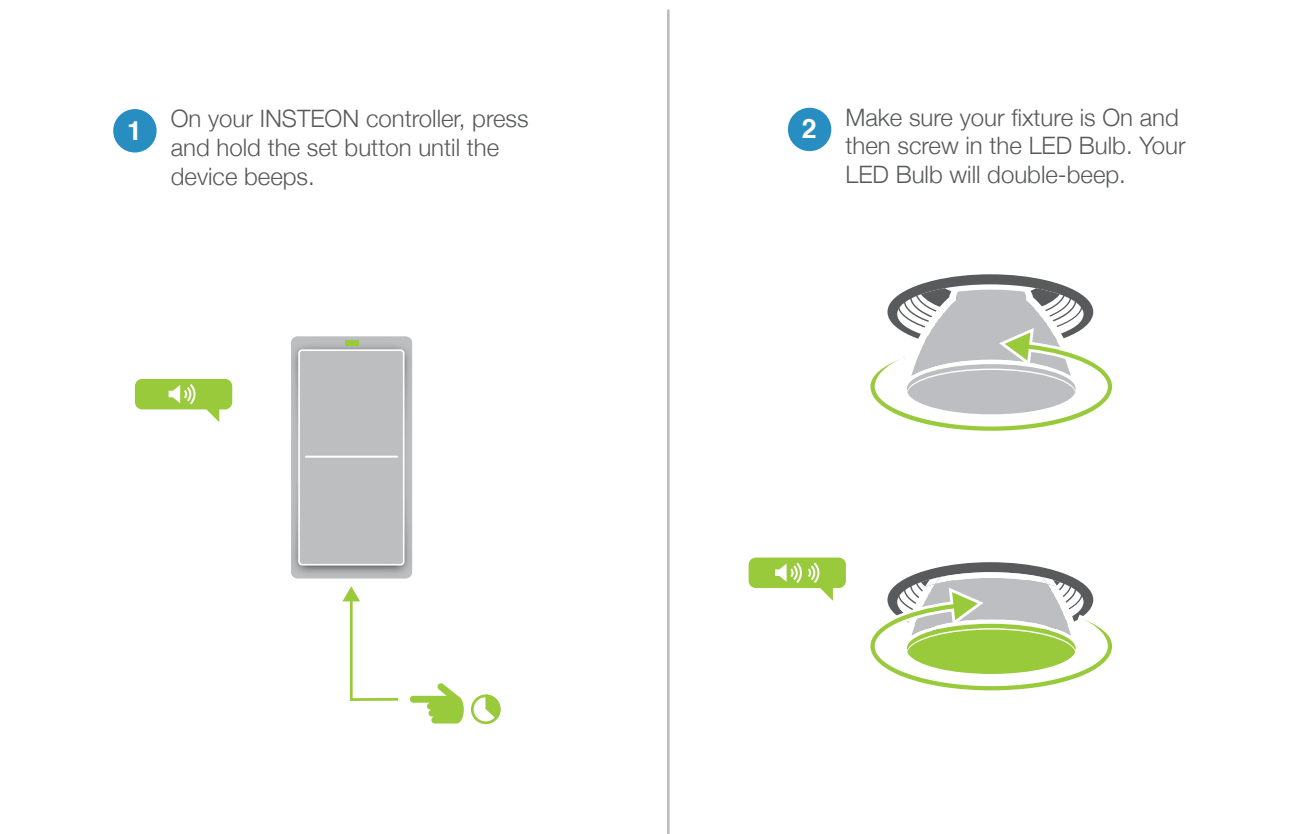

![](_page_8_Figure_2.jpeg)

Your INSTEON controller will now control your LED Bulb.

# **Linking with a Multi-Button Controller**

<span id="page-9-0"></span>![](_page_9_Picture_1.jpeg)

![](_page_9_Figure_2.jpeg)

# **Multi-Linking or Making a Scene**

<span id="page-10-0"></span>![](_page_10_Figure_1.jpeg)

# **Unlinking from a Single-Button Controller**

<span id="page-11-0"></span>![](_page_11_Figure_1.jpeg)

# **Unlinking from a Multi-Button Controller**

<span id="page-12-0"></span>![](_page_12_Picture_1.jpeg)

# **Multi-Unlinking or Removing a Scene**

<span id="page-13-0"></span>![](_page_13_Picture_1.jpeg)

# <span id="page-14-0"></span>**Software-Only Features**

## <span id="page-15-0"></span>**Software-Only Features**

Customize the speed at which the LED Bulb fades on or off. Default is 0.5 seconds, maximum duration of 8 minutes.

![](_page_15_Picture_3.jpeg)

Prevents LED Bulb from entering linking mode each time power is disconnected and reapplied. Default is off.

![](_page_15_Picture_5.jpeg)

![](_page_15_Picture_6.jpeg)

# <span id="page-16-0"></span>**Always-On Wiring**

Because LED Bulb needs constant power, if you have a light fixture that is power. Replacing the wall switch with an INSTEON Switch will provide full Because LED Bulb needs constant power, if you have a light fixture that is power. Replacing the wall switch with an INSTEON Switch will provide full<br>control for any INSTEON device in your home.

# **Always-On Wiring**

<span id="page-17-0"></span>![](_page_17_Figure_1.jpeg)

**3** Connect the Dimmer Switch wires to the identified wires in the junction box. The red load wire is not used and, instead, capped. Verify that the wire nuts are secure and that no exposed copper wire is visible except for the bare ground wire.

![](_page_17_Figure_3.jpeg)

# **Always-On Wiring**

![](_page_18_Picture_1.jpeg)

![](_page_18_Picture_2.jpeg)

Test your switch by tapping the paddle to turn On and Off. Your LED Bulb will not change but the status lights on the switch will.

![](_page_18_Figure_5.jpeg)

![](_page_18_Picture_6.jpeg)

**6 7** ;VSPUR`V\YZ^P[JO[V[OL3,+)\SI press and hold the set button until the device beeps.

![](_page_18_Picture_8.jpeg)

![](_page_18_Picture_9.jpeg)

Unscrew your LED Bulb for a moment and reinsert. Your LED Bulb will double-beep.

![](_page_18_Picture_11.jpeg)

![](_page_18_Picture_12.jpeg)

your LED Bulb

<span id="page-19-0"></span>**Appendix**

# **INSTEON Glossary**

![](_page_20_Picture_169.jpeg)

compatible with X10 devices by setting a house and unit code.

# **Specifications**

# <span id="page-21-0"></span>**General**

![](_page_21_Picture_174.jpeg)

# **INSTEON Features**

![](_page_21_Picture_175.jpeg)

# **Specifications**

# **Operation**

![](_page_22_Picture_185.jpeg)

![](_page_22_Picture_186.jpeg)

# **Troubleshooting**

### <span id="page-23-0"></span>**LED Bulb won't link to other INSTEON Devices**

Your LED Bulb may be out of range of other INSTEON Devices or a large appliance may be generating electrical noise, disrupting the INSTEON signal.

### **Try this:**

- Check to make sure your LED Bulb is not connected to a dimmer. If so, remove the dimmer or relocate LED Bulb to a non-dimming fixture.
- Try relocating your LED Bulb to see if linking can be accomplished. If linking works normally in another area of the house, consider adding additional INSTEON devices to extend and strengthen your network.
- Some home appliances like refrigerators, televisions and speaker docks may produce excessive electrical noise. If you've recently added a new electronic device to your home, unplug it and try linking again. If LED Bulb links normally, add a powerline noise filter to the problematic appliance.

### **LED Bulb is slow to respond**

This issue most likely lies with the controller, not your LED Bulb; the controlling device is probably repeating commands not being acknowledged by an INSTEON device that has been removed from the network. The repeated commands are slowing down the INSTEON network, resulting in a delayed response from the LED Bulb.

## **Try this:**

- Consider if you have removed any INSTEON devices from your network that were part of the slow-torespond scene. If so, the links to these devices need to be removed from the controller. Use software to examine the database of the controller or if you know the modules that were removed, manually remove their links using the standard unlinking procedure.
- If you are unable to identify the missing devices, perform a factory reset on the controller. This will remove all links from the controller's database but will also require that you reconfiqure the device's scenes and properties.

## **LED Bulb turned on or off by itself**

Most likely, a device somewhere in the house has been linked to your LED Bulb.

#### **Try this:**

As LED Bulb automatically enters linking mode every time it is powered on, it is possible to accidentally link a device to LED Bulb in the brief period of time that the Bulb is in linking mode. You can use software like HouseLinc to examine LED Bulb's links to find the stray connection.

#### **I want to factory reset my LED Bulb**

Because LED Bulb lacks a set button, there is no manual way to factory reset LED Bulb.

### **Try this:**

Using software like HouseLinc, manually remove all of the device links.

# **Certifications and Warnings**

<span id="page-24-0"></span>This device complies with FCC Rules and Industry Canada license-exempt RSS standard(s). Operation is subject to the following two conditions: (1) this device may not cause harmful interference, and (2) this device must accept any interference, including interference that may cause undesired operation of the device.

Le present appareil est conforme aux CNR d'Industrie Canada applicables aux appareils radio exempts de licence. L'exploitation est autorise aux deux conditions suivantes: (1) l'appareil ne doit pas produire de brouillage, et (2) l'utilisateur de l'appareil doit accepter tout brouillage radiolectrique subi, mme si le brouillage est susceptible d'en compromettre le fonctionnement.

Changes or modifications to this unit voids the user's authority to operate this product and the manufacturer's warranty

The digital circuitry of this device has been tested and found to comply with the limits for a Class B digital device, pursuant to Part 15B of the FCC Rules. These limits are designed to provide reasonable protection against harmful interference in residential installations. This equipment generates, uses, and can radiate radio frequency energy and, if not installed and used in accordance with the instructions, may cause harmful interference to radio and television reception. However, there is no quarantee that interference will not occur in a particular installation. If this device does cause such interference, which can be verified by turning the device off and on, the user is encouraged to eliminate the interference by one or more of the following measures:

- Re-orient or relocate the receiving antenna of the device experiencing the interference
- Increase the distance between this device and the receiver
- Connect the device to an AC outlet on a circuit different from the one that supplies power to the receiver
- Consult the dealer or an experienced radio/TV technician

WARNING: Changes or modifications to this device not expressly approved by the party responsible for compliance could void the user's authority to operate the equipment.

# **Product Warranty**

#### <span id="page-25-0"></span>**Limited Warranty**

Seller warrants to the original consumer purchaser of this product that, for a period of two years from the date of purchase, this product will be free from defects in material and workmanship and will perform in substantial conformity to the description of the product in this Owner's Manual. This warranty shall not apply to defects or errors caused by misuse or neglect. If the product is found to be defective in material or workmanship, or if the product does not perform as warranted above during the warranty period, Seller will either repair it, replace it, or refund the purchase price, at its option, upon receipt of the product at the address below, postage prepaid, with proof of the date of purchase and an explanation of the defect or error. The repair, replacement, or refund that is provided for above shall be the full extent of Seller's liability with respect to this product. For repair or replacement during the warranty period, call 866-243-8022 with the Model # and Revision # of the device to receive an RMA# and send the product, along with all other required materials to:

**INSTEON** ATTN: Receiving 16542 Millikan Ave. Irvine, CA 92606-5027

#### **Limitations**

The above warranty is in lieu of and Seller disclaims all other warranties, whether oral or written, express or implied, including any warranty or merchantability or fitness for a particular purpose. Any implied warranty, including any warranty of merchantability or fitness for a particular purpose, which may not be disclaimed or supplanted as provided above shall be limited to the two-year of the express warranty above. No other representation or claim of any nature by any person shall be binding upon Seller or modify the terms of the above warranty and disclaimer.

Home automation devices have the risk of failure to operate, incorrect operation, or electrical or mechanical tampering. For optimal use, manually verify the device state. Any home automation device should be viewed as a convenience, but not as a sole method for controlling your home.

In no event shall Seller be liable for special, incidental, consequential, or other damages resulting from possession or use of this device, including without limitation damage to property and, to the extent permitted by law, personal injury, even if Seller knew or should have known of the possibility of such damages. Some states do not allow limitations on how long an implied warranty lasts and/or the exclusion or limitation of damages, in which case the above limitations and/or exclusions may not apply to you. You may also have other legal rights that may vary from state to state.

Protected under U.S. and foreign patents (see www.insteon.com/patents) © Copyright 2013 INSTEON